DataGrid PDF

https://www.100test.com/kao\_ti2020/137/2021\_2022\_DataGrid\_E6 \_8E\_c97\_137506.htm 使用列 通过更改 DataSource 属性,可以 DataGrid

DataGrid

Columns Column

 $\rm Add$ 

Private Sub

AddColumn()'

Visible Width ' Caption Alignment DataField Dim c As Column Set c = DataGrid1.Columns.Add(DataGrid1.Columns.Count) With c  $\sim$  Visible = True . Width =  $1000$  . Caption = " $\sim$  " . DataField = Adodc1.Recordset.Fields("ProductName").Name .Alignment = dbgRight End With End Sub ColIndex Private Sub DataGrid1\_HeadClick(ByVal

ColIndex As Integer) DataGrid1.Columns.Remove ColIndex End Sub Visible False

 $\mathcal{A}$  '  $\mathcal{A}$ '  $\mathcal{A}$ '

Columns Private Sub HideColumns() ' DataField

ProductName UnitPrice ' UnitsInStock Dim c As Column For Each c In DataGrid1.Columns Select Case c.DataField Case "ProductName" c.Visible = True Case "UnitPrice" c.Visible = True Case "UnitsInStock" c.Visible = True c.Caption = "In Stock" Case Else '

 $\kappa$  , and  $\kappa$  is the set of  $\kappa$  or  $\kappa$  or  $\kappa$  or  $\kappa$  or  $\kappa$  or  $\kappa$  or  $\kappa$  or  $\kappa$  or  $\kappa$  or  $\kappa$  or  $\kappa$  or  $\kappa$  or  $\kappa$  or  $\kappa$  or  $\kappa$  or  $\kappa$  or  $\kappa$  or  $\kappa$  or  $\kappa$  or  $\kappa$  or  $\kappa$  or

c.Visible = False End Select Next c End Sub DataGrid

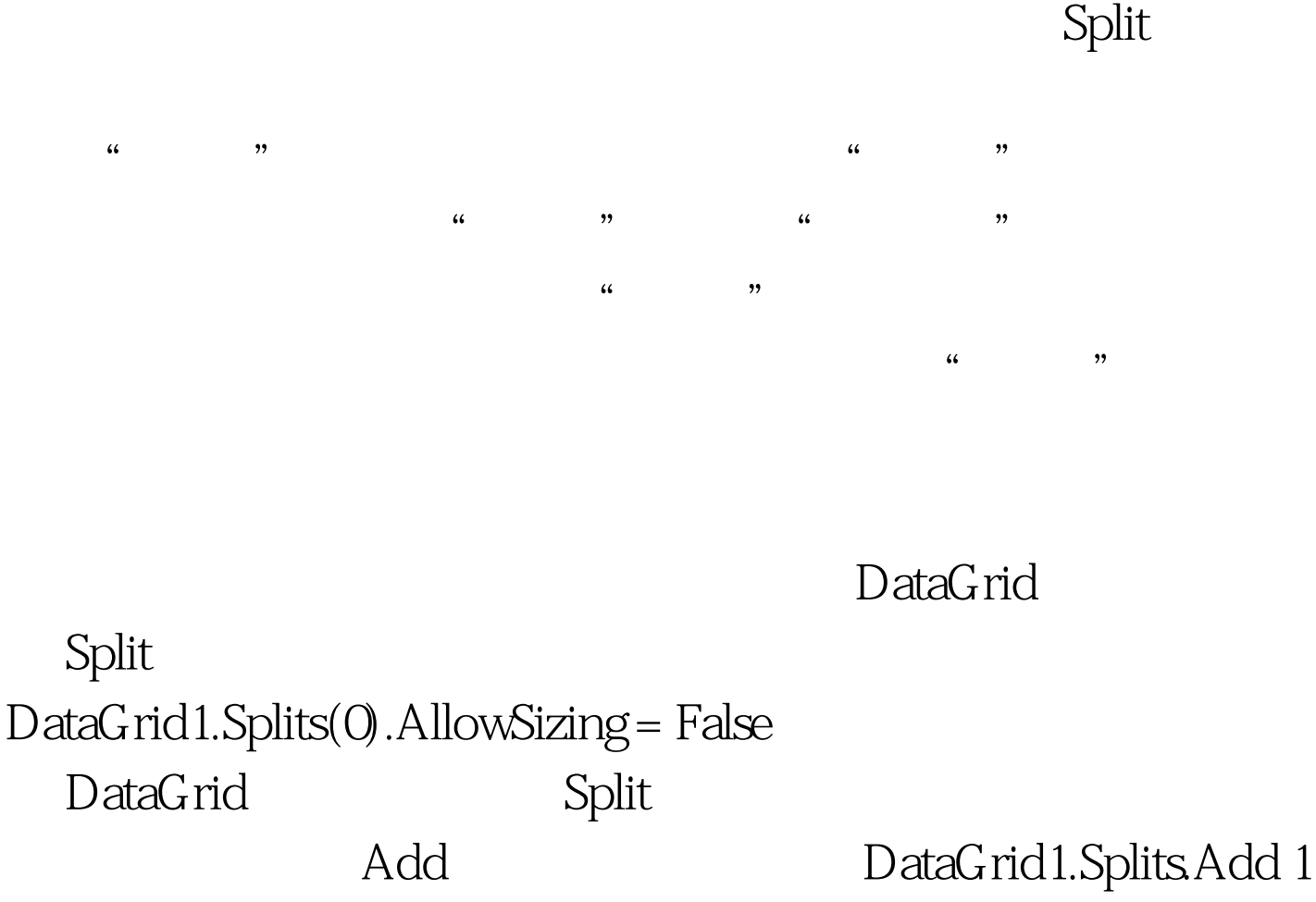

 $\rm Add$ 

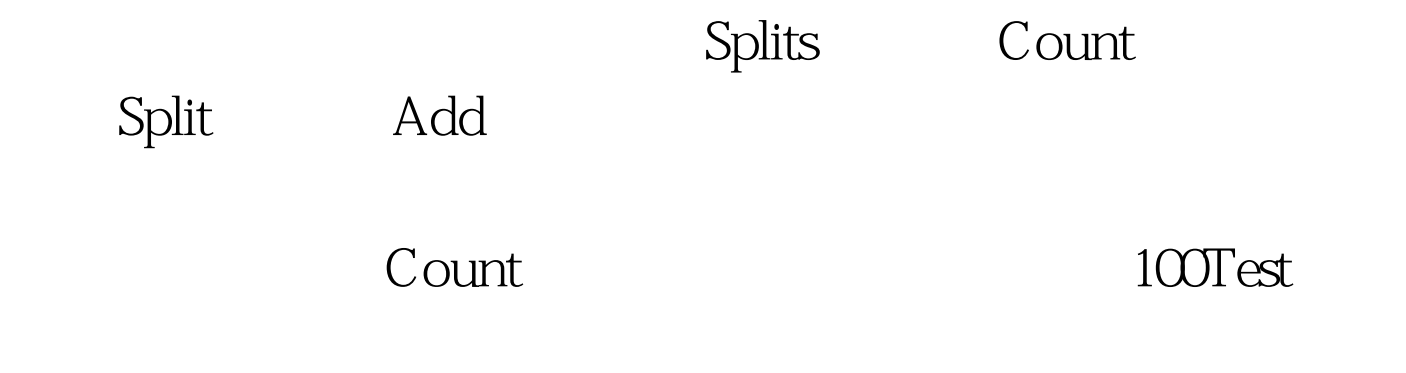

www.100test.com